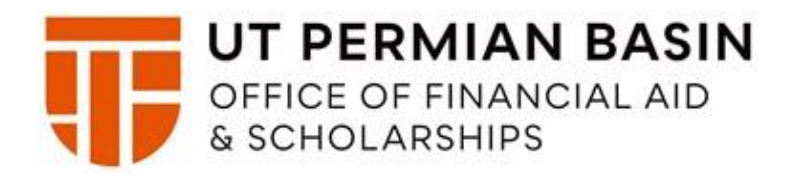

# **Parent PLUS Loan Application Guide**

- **1. Go to www.studentaid.gov**
- **2. Click Apply for Aid**
- **3. Click Apply for a Parent PLUS Loan**
- **4. Log [in to START](http://www.studentaid.gov/)**
- **5. Type in PARENT - FSA ID Username or Email Address then PARENT - FSA ID Password 6. Click Log In**

Federal Student Aid Student Loans.gov

Español

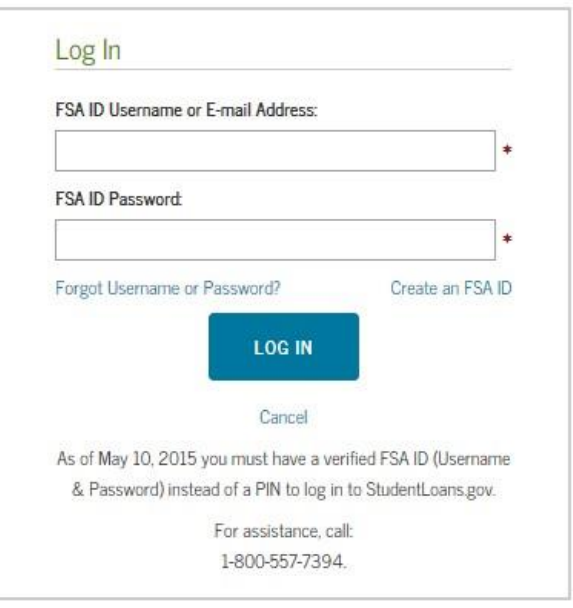

# DIRECT PLUS LOAN APPLICATION

#### William D. Ford Federal Direct Loan Program Federal Direct PLUS Loan Request for Supplemental Information

This is a request for supplemental information in connection with your application for a Federal Direct PLUS Loan (Direct PLUS Loan) through the William D. Ford Federal Direct Loan (Direct Loan) Program. Some schools may have a different process for obtaining the additional information needed to process your Direct PLUS Loan application.

The information that you provide will be sent to the school that you select. The school you select will use the information collected to determine your eligibility for a Direct PLUS Loan and process your application.

Before you can receive a Direct PLUS Loan, you must complete a Direct PLUS Loan Master Promissory Note (Direct PLUS Loan MPN), which explains all of the terms and conditions of Direct PLUS Loans and constitutes your legally binding agreement to repay all Direct PLUS Loans that you receive under the Direct PLUS Loan MPN. You will have an opportunity to complete the Direct PLUS Loan MPN after you complete the Direct PLUS Loan Request.

The Direct PLUS Loan Request allows you to authorize the school to use your loan funds to satisfy other educationally related charges after tuition and fees, and room and board have been paid. You are not required to provide this authorization.

If you are a parent borrower, the Direct PLUS Loan Request also allows you to:

- · Designate whether the school pays any credit balance to the student or to you.
- · Request a deferment while the student is in school.
- · Request an additional deferment for 6 months after the student ceases to be enrolled at least half time.

#### Select the type of Direct PLUS Loan Application you would like to complete

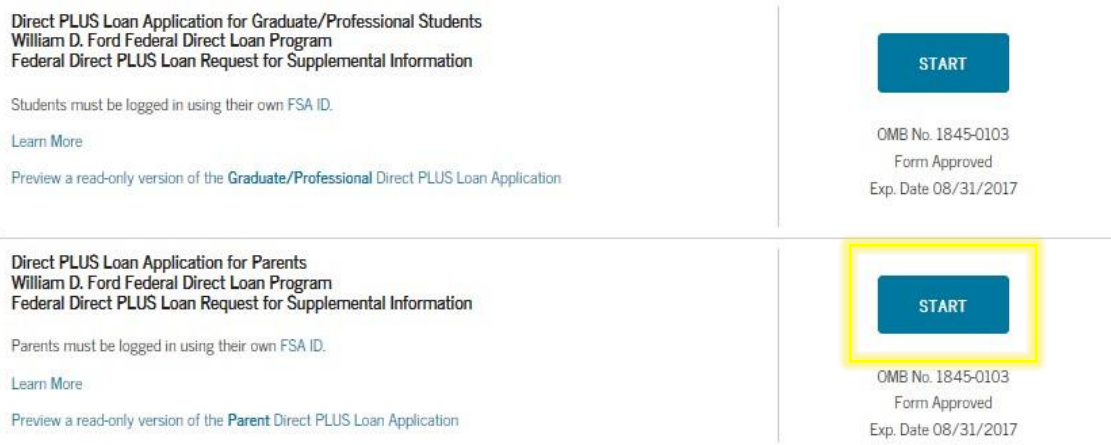

Some schools may have a different process for obtaining the additional information needed to process your Direct PLUS Loan application. You may verify that your school participates in this process after you select a borrower type below or by contacting the school's financial aid office.

Your school will tell you what loans, if any, you are eligible to receive. If you have questions regarding your loan eligibility, the next steps in the processing of your loan, when the loan will be disbursed (paid out), or no longer wish to receive the loan, contact your school's financial aid office.

Check to make sure that Parent is listed at the top of the application under Borrower Information. Begin completing Application. You will need Award Year, Student Information, Student Name, Social Security Number, Date of Birth, Permanent Address, and Telephone Number.

## DIRECT PLUS LOAN APPLICATION

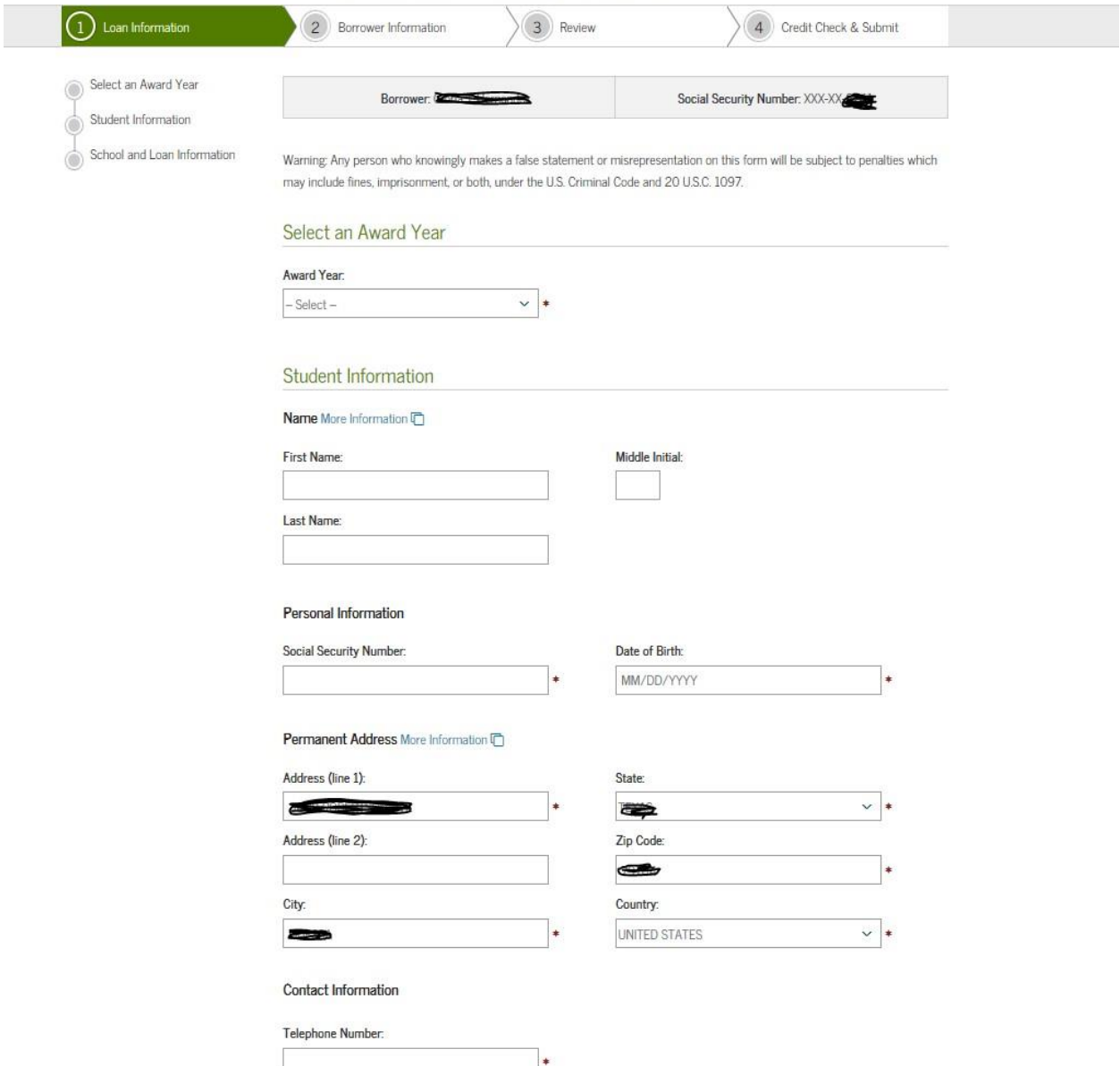

**The 2 next questions are regarding deferment of payment while student is enrolled in school. If you select No, you may request a deferment at any time while the student remains enrolled on at least a half-time status. Select your preference on both questions.**

20201000219001002

#### Request for Deferment While Student is Enrolled in School

If you select Yes below, your servicer will contact you shortly before your Direct PLUS Loan enters repayment. A Direct PLUS Loan enters repayment on the date the final disbursement of the loan is made. At this time, your servicer will:

(1) Provide you with the complete terms and conditions of the deferment; and

(2) Give you the opportunity to cancel your deferment request and begin making payments on your loan.

Unless you cancel your deferment request, your servicer will grant a deferment on your Direct PLUS Loan that will begin on the date your Direct PLUS Loan enters repayment, and will end on the date the student ceases to be enrolled on at least a half-time basis or, if you request the additional deferment period described below, six months after the student ceases to be enrolled on at least a half-time basis.

During the deferment period, you will not be required to make any payments on your Direct PLUS Loan, However, interest will continue to accrue. You will receive interest statements during the deferment period and may pay the accruing interest at any time. Any interest that you do not pay will be capitalized (added to your loan principal balance) at the end of the deferment period. Capitalization will increase your loan principal amount and the total cost of your loan.

If you select No below, the first payment on your Direct PLUS Loan will be due within 60 days after the date of the last disbursement of the loan. Your servicer will notify you of your payment due date and payment amount. If you later change your mind and decide that you wish to defer payments while the student is in school, you may request a deferment at any time while the student remains enrolled on at least a half-time basis.

Do you want to defer repayment of your Direct PLUS Loan while the student on whose behalf you obtained the loan is enrolled at an eligible school on at least a half-time basis?

◯ Yes

 $O$  No

#### Request for 6-Month Post-Enrollment Deferment

If you select Yes below, your servicer will contact you shortly before your Direct PLUS Loan enters repayment. A Direct PLUS Loan enters repayment on the date the final disbursement of the loan is made. At this time, your servicer will:

(1) Provide you with the complete terms and conditions of the deferment; and

(2) Give you the opportunity to cancel your deferment request and begin making payments on your loan.

Unless you cancel your deferment request, your servicer will grant a deferment on your Direct PLUS Loan that will begin on the date the student ceases to be enrolled on at least a half-time basis and will end six months after that date.

During the deferment period, you will not be required to make any payments on your Direct PLUS Loan. However, interest will continue to accrue. You will receive interest statements during the deferment period and may pay the accruing interest at any time. Any interest that you do not pay will be capitalized (added to your loan principal balance) at the end of the deferment period. Capitalization will increase your loan principal amount and the total cost of your loan. If you also requested a deferment while the student is enrolled in school on at least a half-time basis, unpaid interest that accrues during both deferment periods will be capitalized only once, at the end of the additional 6-month deferment period.

If you select No below and you requested a deferment while the student is enrolled on at least a half-time basis, the first payment on your Direct PLUS Loan will be due within 60 days after the date the student ceases to be enrolled on at least a half time basis. Your servicer will notify you of your payment due date and payment amount. If you later change your mind and decide that you

**10. The next question is regarding allowing the School to use the loan funds to satisfy other charges that may be added to a student's account. The next question asks whether you would like any credited amount to be mailed to the parent or student. Next is school information, Select University of Texas of the Permian Basin. If you have already completed a Direct PLUS Loan for another school you must complete one for UTPB in order for the Loan to be awarded at UTPB** 

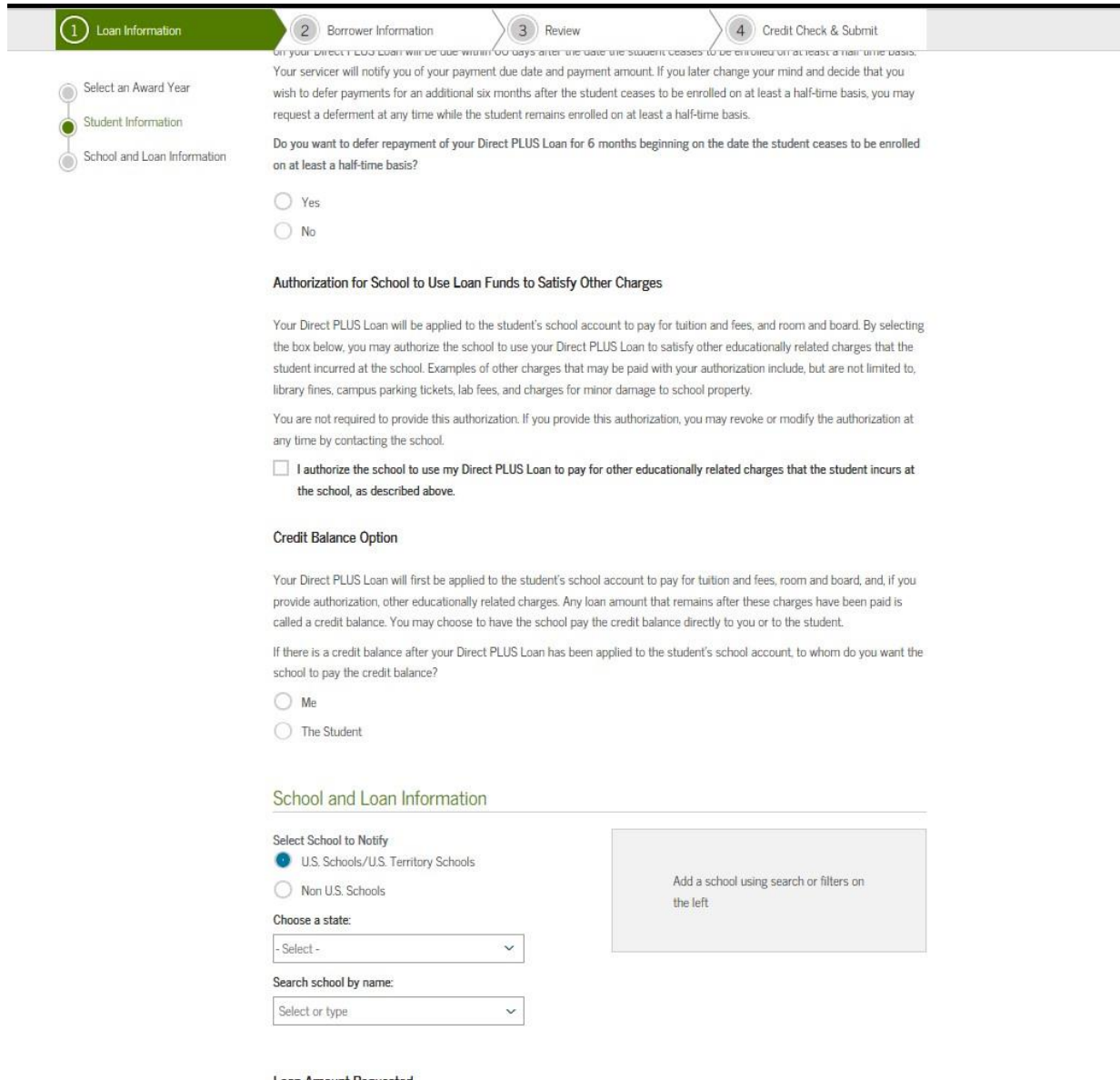

Loan Amount Requested

- **11. The next question is regarding the loan amount that you would like to request. You can select the maximum amount if you do not know your students remaining Cost of Attendance eligibility or you can request a specific amount. Please note that if you ask for a specific amount and it is approved and you later find that you need more funds you will need to complete a new application to request an additional amount.**
- **12. The last question is regarding the loans period start date and end date. If you are trying to cover a balance for the entire school year you will need to enter August as the start date month and end date month with corresponding years. For just the Spring semester you will select the start date month: January and end date month will be May. For Summer attendance you will need to select May as the start date month and August as the end date month with the corresponding year.**
- **13. Click the Continue Box**
- **14. Next you will enter Borrower Information: Social Security Number, Name, Date of Birth, and Citizenship Status. Loan The next questions is regarding borrower Default Status, Permanent Address, Mailing Address (if different) Telephone Number and Email Address.**

# **15. The next Information you will need to complete is regarding Employer Information and Address. EMPLOYER INFORMATION**

**Employer Information** 

- Enter your employer's name and address (street, city, state, zip code, and country).
- · If you are self-employed, enter the name and address (street, city, state, zip code, and country) of your business.
- If you are unemployed, choose "I am not employed."
- 27. Employer Name OR II I am not employed [May be prefilled]
- 28. Employer Address

[May be prefilled] Employer Address (line 1): Employer Address (line 2): City: State/US Territory: Zip Code: Country: Work Phone Number:

Review all information and verify that it is correct.

- 29. Certifications You must review the IMPORTANT NOTICES.
- **16. Next you will be provided with Privacy Notice Information that you can read and you must read both and agree to both statements provided before you will be allowed to continue**

If you have any comments or concerns regarding the status of your individual submission of this form, write directly to: U.S. Department of Education Common Origination and Disbursement School Relations Center Attn: Student Loan Support Center PO Box 9002 Niagara Falls, NY 14302 You must read and agree to both statements below:

I certify that (1) the information I have provided on this Direct PLUS Loan Request for Supplemental Information is true, complete, and correct to the best of my knowledge and belief and is made in good faith, and (2) I have read and understood the entire Direct PLUS Loan Request for Supplemental Information, including the Important Notices

For the loan that I am requesting by completing this Direct PLUS Loan Request for Supplemental Information, I authorize the U.S. Department of Education to check my credit history for the purpose of determining my eligibility for the loan(s), and to report information about my loan eligibility to persons and organizations permitted by law to receive that information

Your Direct PLUS Loan Request for Supplemental Information cannot be processed unless you authorize the U.S. Department of Education to check your credit history. One of the eligibility requirements for receiving a Direct PLUS Loan is that you must not have an adverse credit history, unless you meet certain other requirements. The results of your credit check will be sent to the school that you have selected.

#### **CONTINUE**

[Choosing CONTINUE initiates the credit check. The result of the credit check determines the information that displays to the applicant.]

# **17. After you continue you will be Approved or Denied for the loan**

**\*\*\* If your application is Approved you will need to submit:** 

**The approved parent will also need to complete a Master Promissory Note (MPN) at the [www.studentaid.gov](http://www.studentaid.gov/)**

**\*\*\* If your application is Denied you need to contact the Office of Student Financial Aid & Scholarships**

**at** 

**(432)552-2620 or email at loans@utpb.edu, so that additional loan eligibility will be reviewed to student's account, based on the Direct PLUS application denial.** 

**Student can be eligible for an Additional Unsubsidized loan:** 

**Freshman and Sophomore students \$4,000 for the year (\$2,000 per semester)** 

**Junior and Senior students \$5,000 for the year (\$2,500 per semester).**